# **54. Werkzeuge für das Bau-Management**

Prof. Dr. rer. nat. Uwe Aßmann Institut für Software- und Multimediatechnik Lehrstuhl Softwaretechnologie Fakultät für Informatik TU Dresden [http://st.inf.tu-dresden.de](http://st.inf.tu-dresden.de/) Version 11-0.1, 29.12.11

- 1) Baumanagement
- 2) Das Baumanagement-System von GNU
- 3) Aufgabenmanagement (Fehler, Anforderungen)

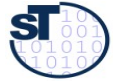

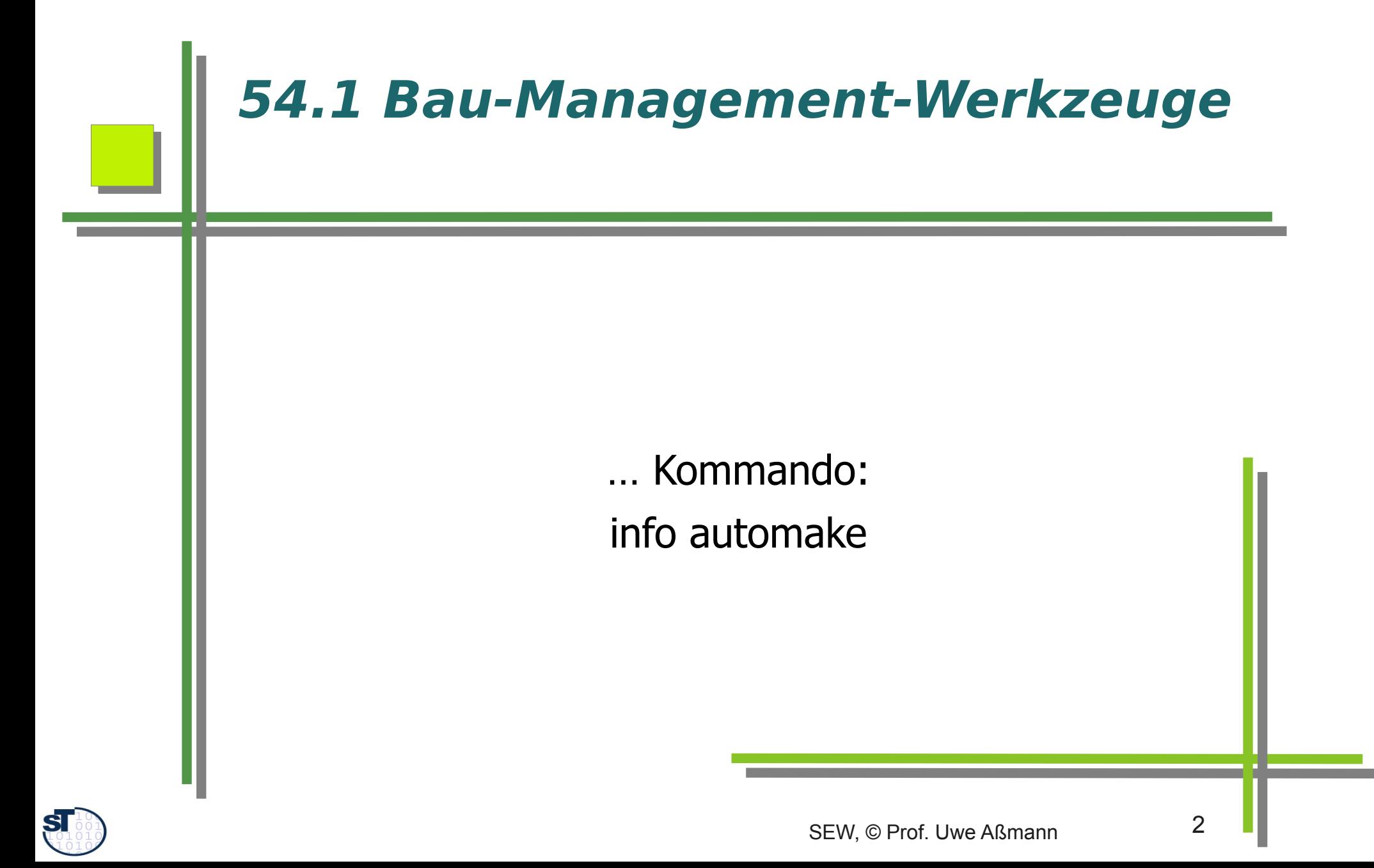

# **Aufbau realer Projekte mit statischem Linken (Technikraum C/C++)**

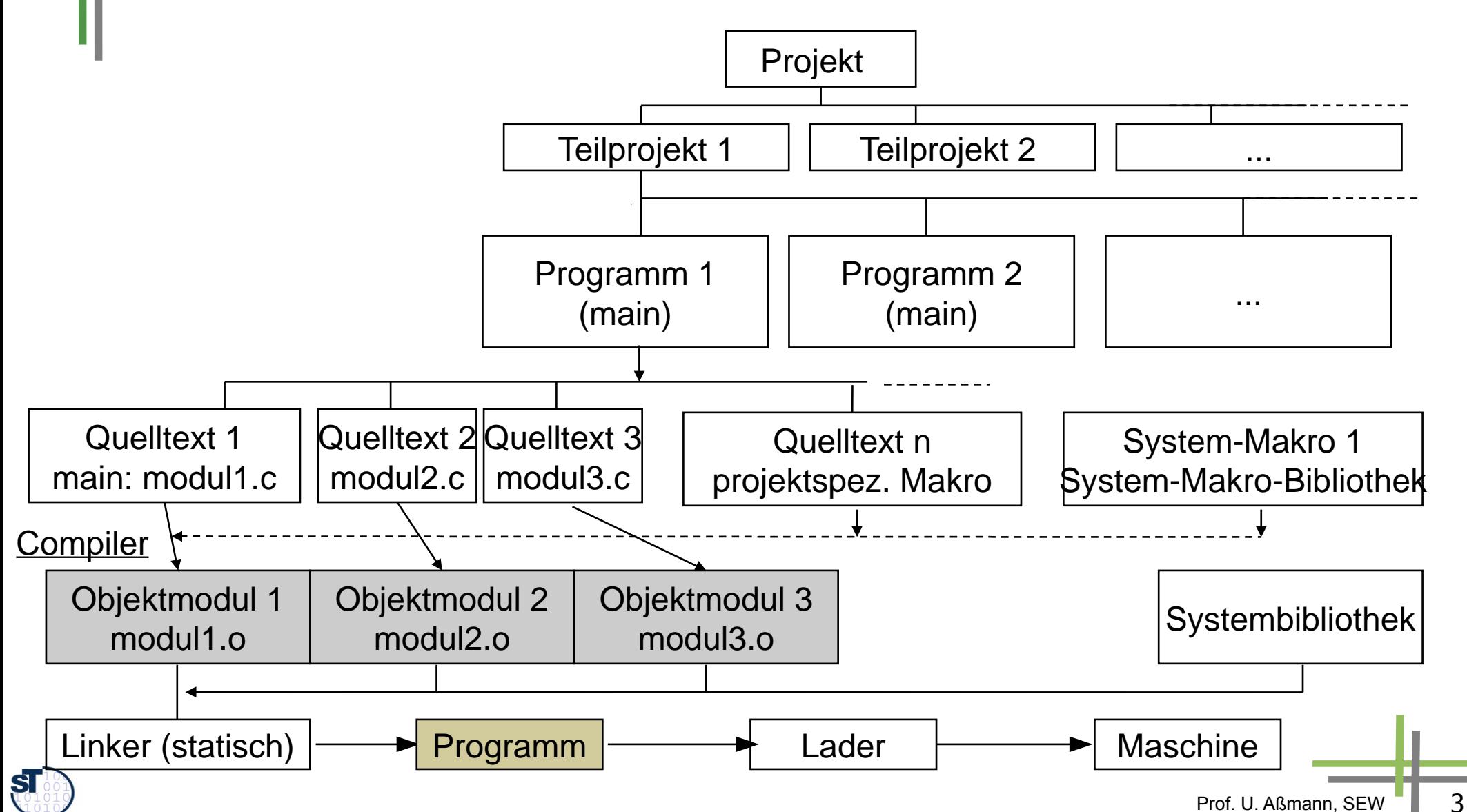

#### **Make**

- Make ist ein Bauprogramm, das abhängige Zieldateien (targets) aus Quelldateien (sources, Originaldateien) durch Ausführen eines Kommandos erzeugt.
	- **Stuart Feldman, 1977, als Teil von UNIX**
	- <http://de.wikipedia.org/wiki/Make>
- ► Abhängigkeiten werden in **Bau-Spezifikationen (makefiles)** spezifziert mit Hilfe von Abhängigkeiten und Aktionen:
	- B.o: B.c C.h D.h // A ist abhängig von B, C und D
		- gcc -c B.c // Aktion, um B.o aus B.c zu generieren
- ► Generische Regel:
	- Falls (Zieldatei älter als eine der Quelldateien)
	- führe die Aktion aus, d.h. regeneriere
- ► Im Wesentlichen ist Make ein Regelinterpreter mit lazy-Evaluation für die Regeln (träge Auswertung)

Prof. U. Aßmann, SE

lazy funktionale Sprache bieten die Funktionalität umsonst an

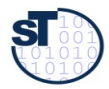

#### **Makefile für Generierung von pdfs aus tex**

LATEX=latex

MAIN=document.tex

SOURCES=\$(MAIN) figure.tex

PDFLATEX=pdflatex

G=gen

tex it: \$(SOURCES)

 $$$ (LATEX)  $$$ (MAIN) && cp  $$$ (MAIN).dvi  $$$ (MAIN).dvi $\sim$ 

dvips -Ppdf -o \$G/\$(MAIN).ps \$(MAIN)

ps2pdf \$G/\$(MAIN).ps

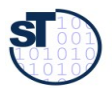

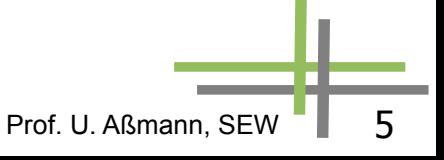

### **Generische Regeln**

\$G/%.ps: %.pdf

pdftops \$< \$@

psnup -2 \$@ > \${@:.ps=}-2p.ps

psselect -r  $\$(@:ps=}-2p.py$  | psnup -2 | psselect -r >  $$(@:ps=}-4p.py$ 

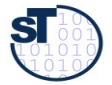

#### **Operatoren (wildcard, basename...)**

BIBS=\$(wildcard \*.bib)

MAIN=\$(basename \$(shell grep -l documentclass \*.tex))

# ##### Replacement Operatoren: ######## BIBHTMLS=\${BIBS:%.bib=\$G/%-bib.html}

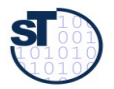

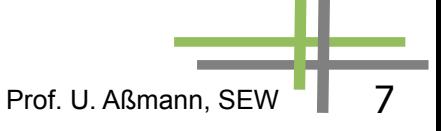

# **Schleifen**

architectures:

for j in \$(ARCHITECTURES) ; do mkdir \$\$j ; done;

links:

 for j in \$(ARCHITECTURES) ; do cd \$\$j; for i in \$(SOURCES) ; do ln -s ../\$\$i . ; done; cd ..; done;

Prof. U. Aßmann, SEW

cleanlinks:

 for j in \$(ARCHITECTURES) ; do cd \$\$j; for i in \$(SOURCES) ; do mv \$\$i \$ (HOME)/backup; done; cd ..; done;

for j in  $$$ (ARCHITECTURES); do cd  $$$ \$j; rm -f  $*$ .c  $*$ .cc  $*$ .C; cd ..; done;

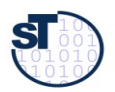

Zur Build-Beschreibung zusammenhängender Komponenten werden anstatt Make-Files durch Ant Beschreibungen für Tasks eingesetzt, die ein bestimmtes Ziel realisieren.

Ant (Another neat tool) ist ein **Framework** zur Automatisierung des Build-Prozesses aus Komponenten.

#### Ein **Ant-Buildfi le** build.xml enthält

- genau ein **Projekt**,
- ein bis mehrere **Ziele (Targets)**, die Aspekte des Projektes (z.B. Dokumentation erstellen, Release oder Debug-Version erstellen…) beschreiben sowie
- **Tasks** meist in Java zur Umsetzung der Ziele. Es unterstützt Wildcards und Filesets.

Ant stellt "nur" das Framework zur Organisation und Verwaltung der Projekte und Ziele dar, die weitergehende Logik (z.B. inkrementelles Compilieren) steht in der Verantwortung der Tasks.

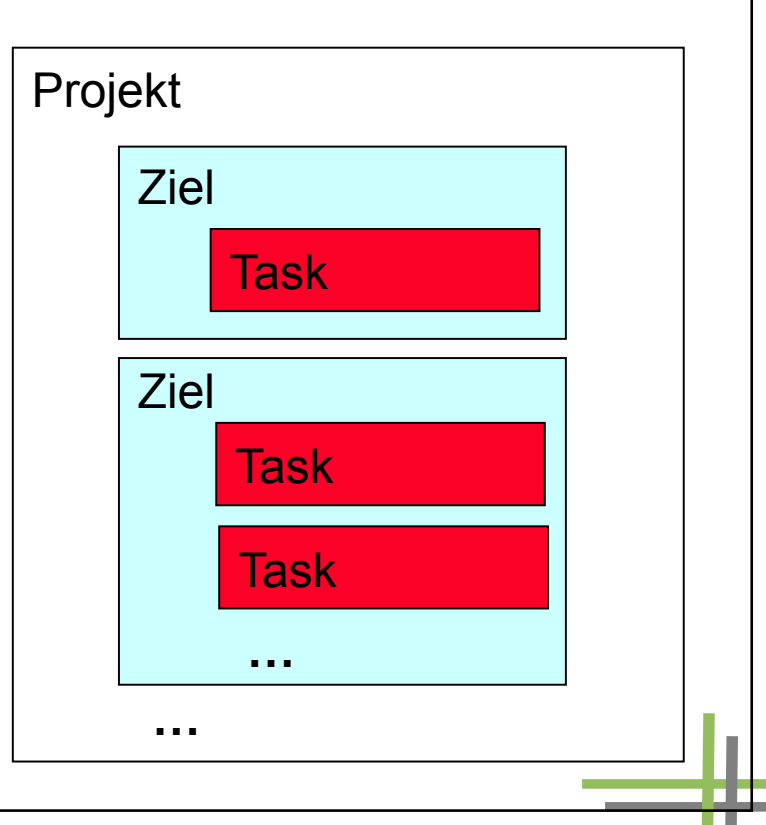

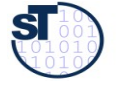

# **Ant (2)**

Es werden zahlreiche vorgefertigte Tasks mitgeliefert, z.B. für

- Übersetzen (javac, JspC)
- Archivieren (jar, zip, rpm)
- **Dokumentation** (Javadoc)
- Dateipf ege (Checksum, Copy, Delete, Move...)
- Test (Junit)

ANT kann mit selbst geschriebenen Tasks (Java-Klassen) erweitert werden.

#### Aufruf: **ant [options] [target]**

target bestimmt dabei, welches im Buildfi le aufgeführte Ziel realisiert werden soll, falls der Parameter weggelassen wird, wird das default-target verwendet. Beispielaufrufe:

```
ant compile Ziel "Compile" umsetzen
      ant clean compile Ziele "Clean" und "compile" umsetzen
      ant -buildfile test.xml Buildfle test.xml verwenden, default-Ziel
Buildf les werden im XML-Format erstellt, damit einfache Weiterverarbeitung durch
Werkzeuge möglich.
```
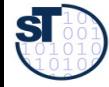

#### **Ant XML Tasks (3)**

Ableitungsbeziehungen der **Komponenten** untereinander bilden einen Abhängigkeitsgraphen. Pfeil A <-- B bedeutet "A ist abgeleitet aus B". Abhängigkeiten werden Task **Javac** automatisch mitgeteilt und berücksichtigt.

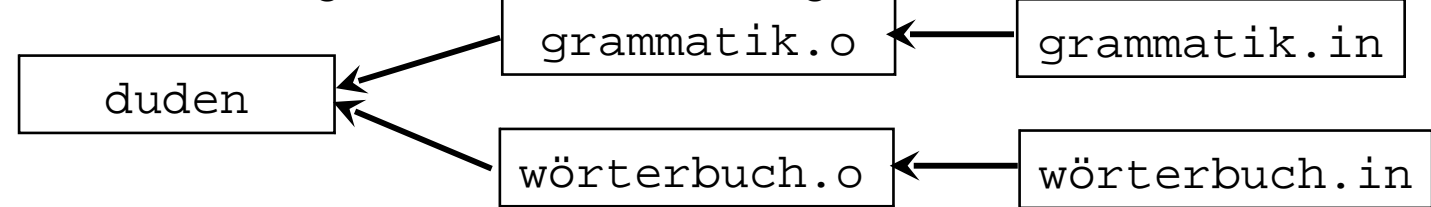

```
<project name=,duden" default=, compile" basedir="./.."> Projekt
    <target name="init"> Ziel
     <mkdir dir="${output}"/> Task
     <mkdir dir="${report}"/> Task
   \langletarget>
    <target name="compile" depends="init"> Ziel
     <javac srcdir="${src}/duden" destdir="${output}"> Task
```

```
\langlejavac>
```
</target>

 … </project>

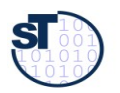

**Quelle:** [ 7, S. 127 ff. ]

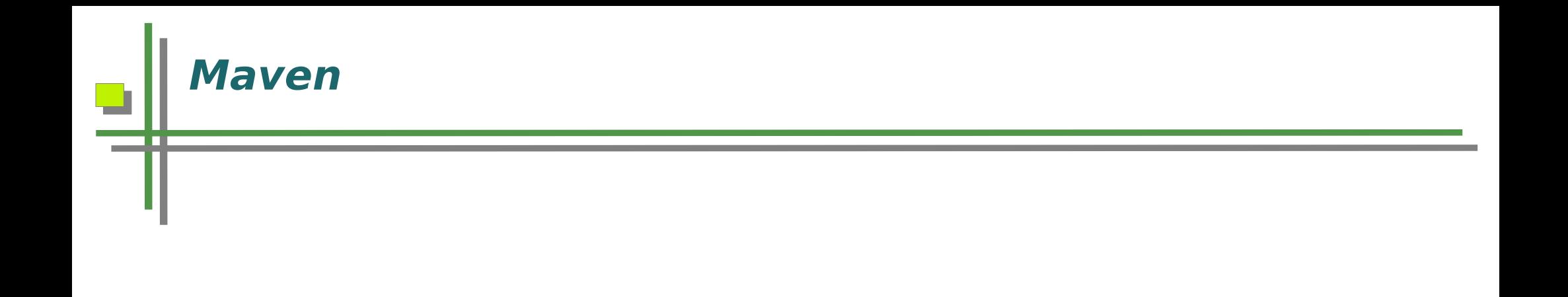

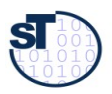

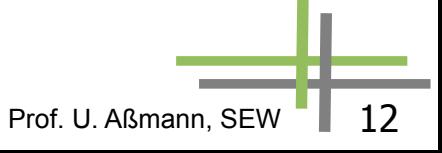

# **54.2 Das Baumanagementsystem von GNU**

… Kommando: info automake

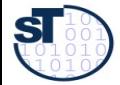

### **configure**

- ► <http://www.gnu.org/software/autoconf/>
- ► confgure ist ein Shellskript, ein Generator für Bau-Spezifkationen (Makefles)
	- untersucht die Maschine, ob bestimmte Bibliotheken vorhanden sind
		- in welcher Variante sie vorhanden sind
	- Erzeugt parametrisierte Aufrufe an C-Übersetzer und andere Werkzeuge
		- durch das Setzen von Variablen (compilation switches), die Plattformabhängigkeiten ausdrücken (für Makefles und C/C++-Programme
- ► confgure sorgt für Portabilität der GNU-Programme

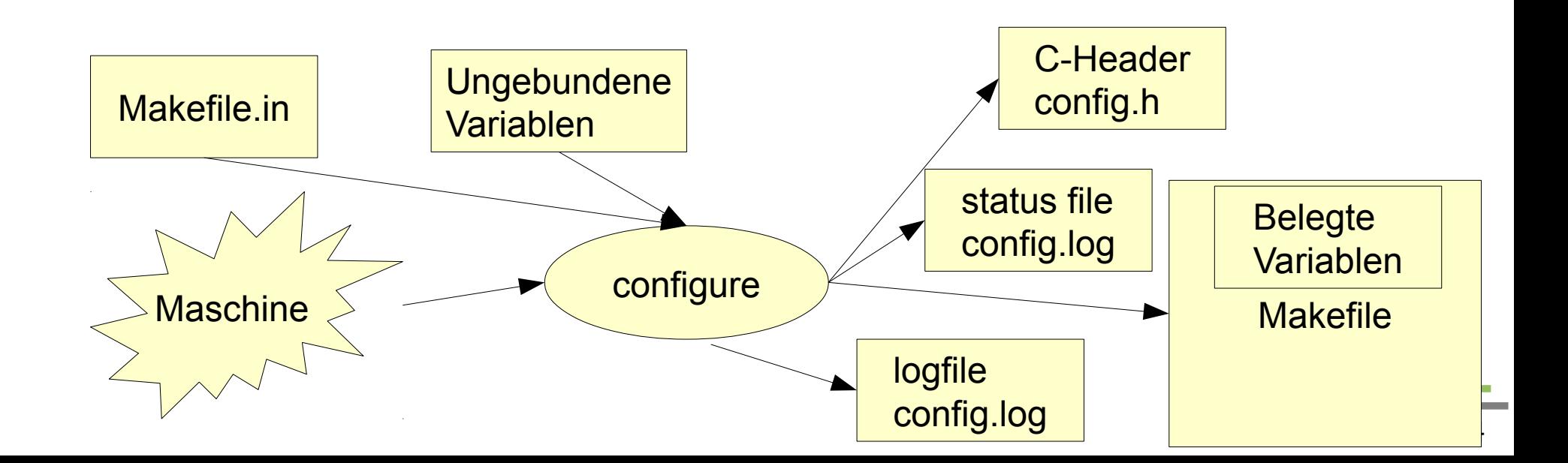

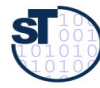

#### **Installation mit configure und make**

- unzip <package>
- ► ./confgure
	- // Untersucht Maschine. Hinterlässt Makefle, confg.log, confg.status, confg.h
- ► ./make
	- // baut das System
- ► ./make check
	- // Prüft, ob alles gutging
- ► ./make install
	- // installiert das Programm vom lokalen Dir in ein globales
- ► ./make uninstall
	- **.** // deinstalliert das Programm

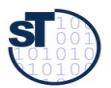

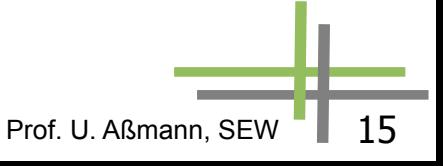

#### **autoconf**

- ► <http://www.gnu.org/software/autoconf/>
- ► Autoconf generiert confgure-Skripte aus M4-Präprozessorskripten, d.h. M4-Makros (wie Funktionen aufzurufen)
	- **die Makros erzeugen Abschnitte des configure-Skriptes**
	- Autoconf Makroarchiv: http://ac-archive.sourceforge.net/

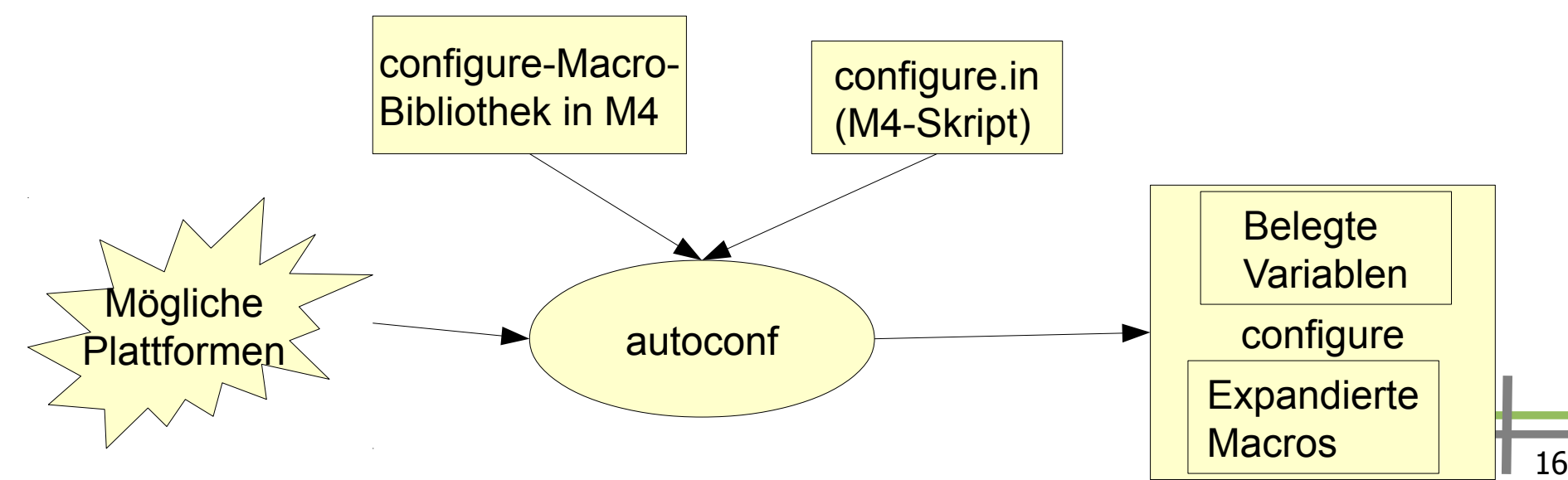

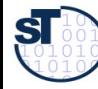

#### **M4-Makros für Java-Entwicklung**

- [http://ac-archive.sourceforge.net](http://ac-archive.sourceforge.net/) ist ein Projekt, das M4-Makros für die Erzeugung von confgure-Skripten sammelt
- ► Zum Beispiel [http://ac-archive.sourceforge.net/ac-archive/ac\\_try\\_run\\_javac.html](http://ac-archive.sourceforge.net/ac-archive/ac_try_run_javac.html):
- ► ac check class (ac-archive) // prüft, ob Klasse vorhanden
- ► ac\_check\_junit (ac-archive) // prüft, ob jUnit vorhanden
- ► ac\_check\_rqrd\_class (ac-archive) // etc.
- ► ac\_java\_options (ac-archive)
- ► ac\_prog\_jar (ac-archive)
- ► ac\_prog\_java (ac-archive)
- ► ac\_prog\_java\_cc (ac-archive)
- $\triangleright$  ac prog java works (ac-archive)
- ► ac\_prog\_javac (ac-archive)
- ► ac prog\_javac\_works (ac-archive)
- ► ac prog\_javadoc (ac-archive)
- ► ac\_prog\_javah (ac-archive)
- ► ac\_try\_compile\_java (ac-archive)
- ► ac\_try\_run\_javac (ac-archive)

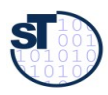

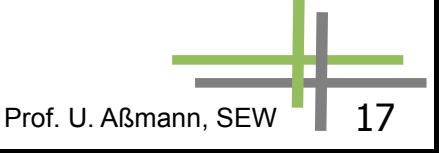

# **Autoproject**

- ► <http://packages.debian.org/unstable/devel/autoproject>
- autoproject initialisiert in einem leeren Directory ein GNU-konformantes Projekt
	- **EXTED FIGHT Installierbar auf vielen Plattformen (deployable) mit Hilfe des Werkzeuges configure**

Prof. U. Aßmann, SEW

- **•** varianten-konfigurierbar
- **EXEC** erzeugt ein Baumanagement-Sytem
	- **das mit autoconf configure-skripten erzeugen kann**
	- und automake

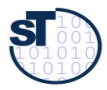

# **54.3 Aufgabenmanagement (Fehlerund Änderungsmanagement)**

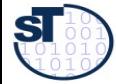

## **Aufgabenmanagement**

Es beinhaltet die Erfassung, Registratur, Speicherung und Verfolgung von

- **Fehlermeldungen**
- Änderungsanforderungen

und steuert alle dazu notwendigen Vorgänge:

- **Bewertung** der Änderung: Nach der Notwendigkeit der Auswirkungen, wobei jede Änderung einer Version zu einer neuen Version führt
- **Planung und Entscheid** des Änderungsvorgehens: Vorgehen nach einer defi nierten Änderungsprozedur mit Durchlauf geforderter Zustände(V-Modell).
- Einleitung und Überwachung der **Änderungsdurchführung**: Darstellung des Änderungsgeschehens in einem Logbuch, dessen Ein-tragungen sich immer auf defi nierte Versionen von Komponenten beziehen. Daraus sollen Änderungsstatistiken auf Abruf generierbar sein.
- Abschluß und **Auswertung der Änderung**:
	- Alle Änderungen sollen nachvollziehbar und rekonstrukturierbar sein.
	- Es ist eine Historie zu führen, die alle Änderungsdaten einschließlich eines ausführlichen Kommentars enthält.
	- Als Vorgehensbaustein "Problem- und Änderungsmanagement" im V-Modell XT realisiert.

Prof. U. Aßmann, SEV

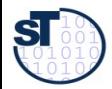

### **Aufgabenmanagement-Tools**

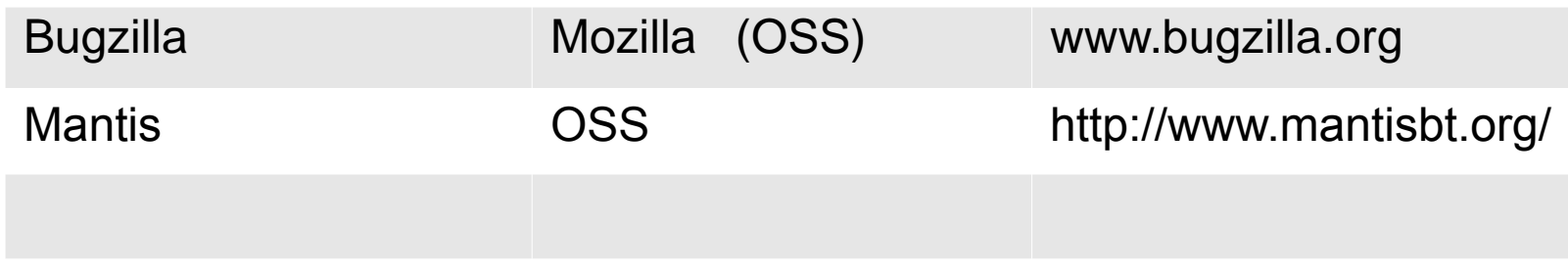

#### http://en.wikipedia.org/wiki/Comparison\_of\_issue\_tracking\_systems

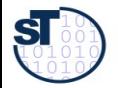

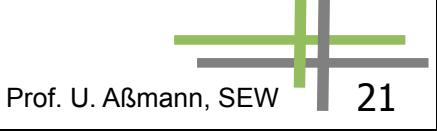

### **Aufgabenmanagment (Fehler und Änderungen) mit Mantis**

- Mantis ist ein webbasiertes Aufgabenmanagement-System (issue tracking system)
	- **EXTED 25 Zustandsmaschine für Fehler und** Änderungswünsche
	- **Generierung von emails über** Statusänderungen
	- **Visualisierung von Zuständen und** Bearbeitern

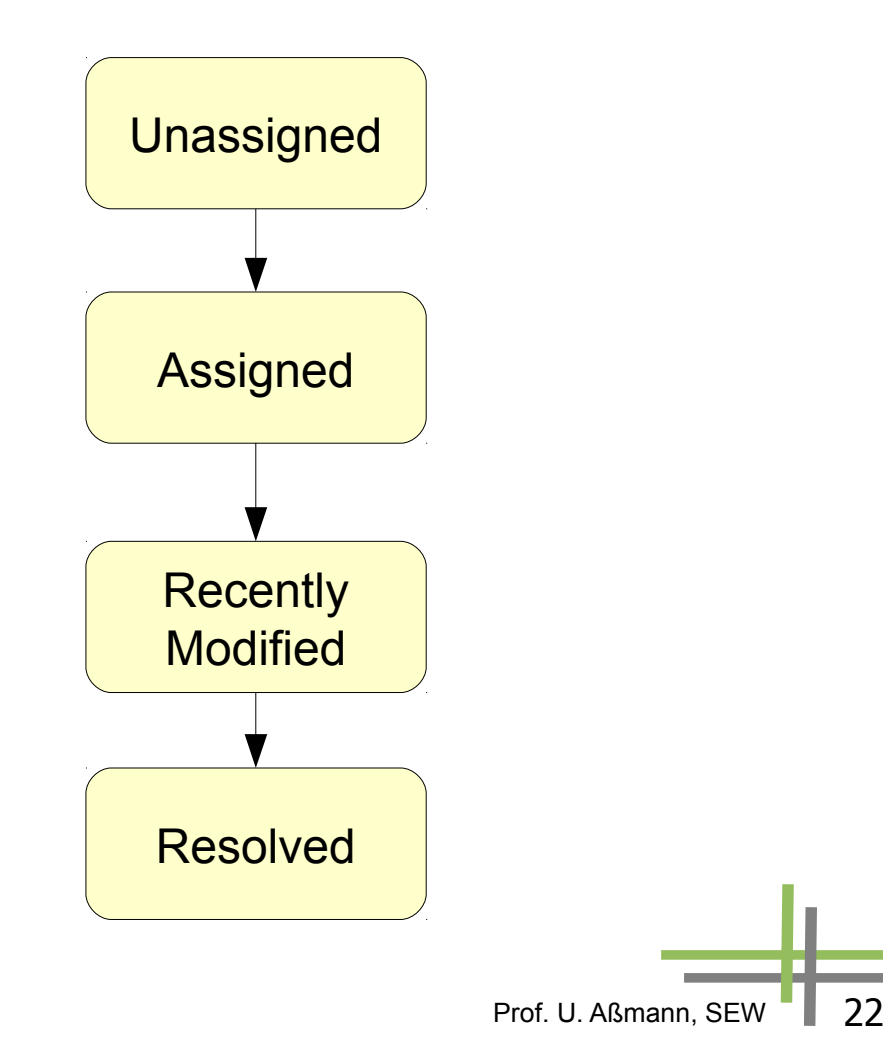

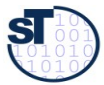

# **Überblick über Aufgaben [www.mantisbt.org]**

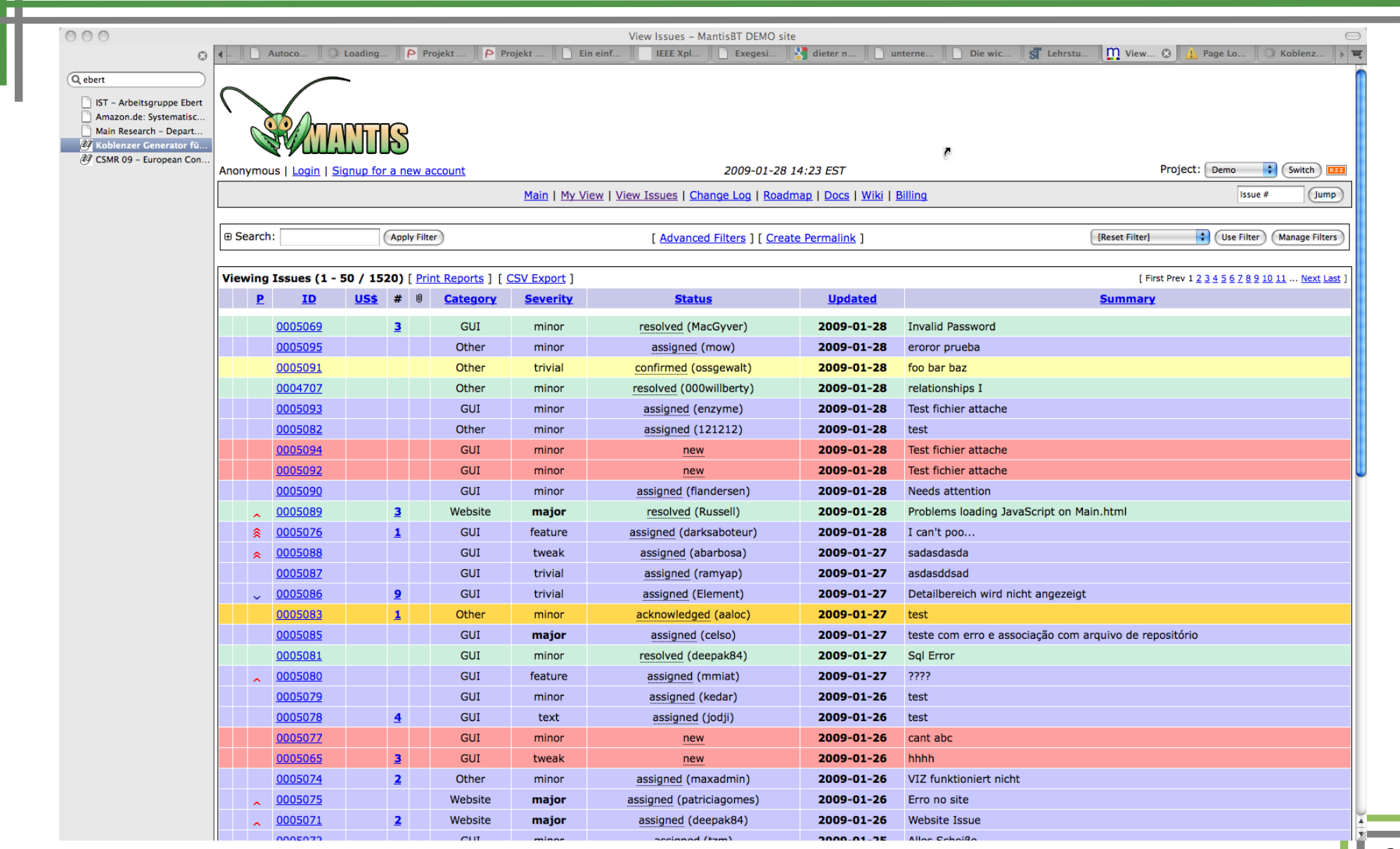

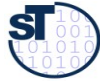

### **Überblick über Zustände der Aufgaben**

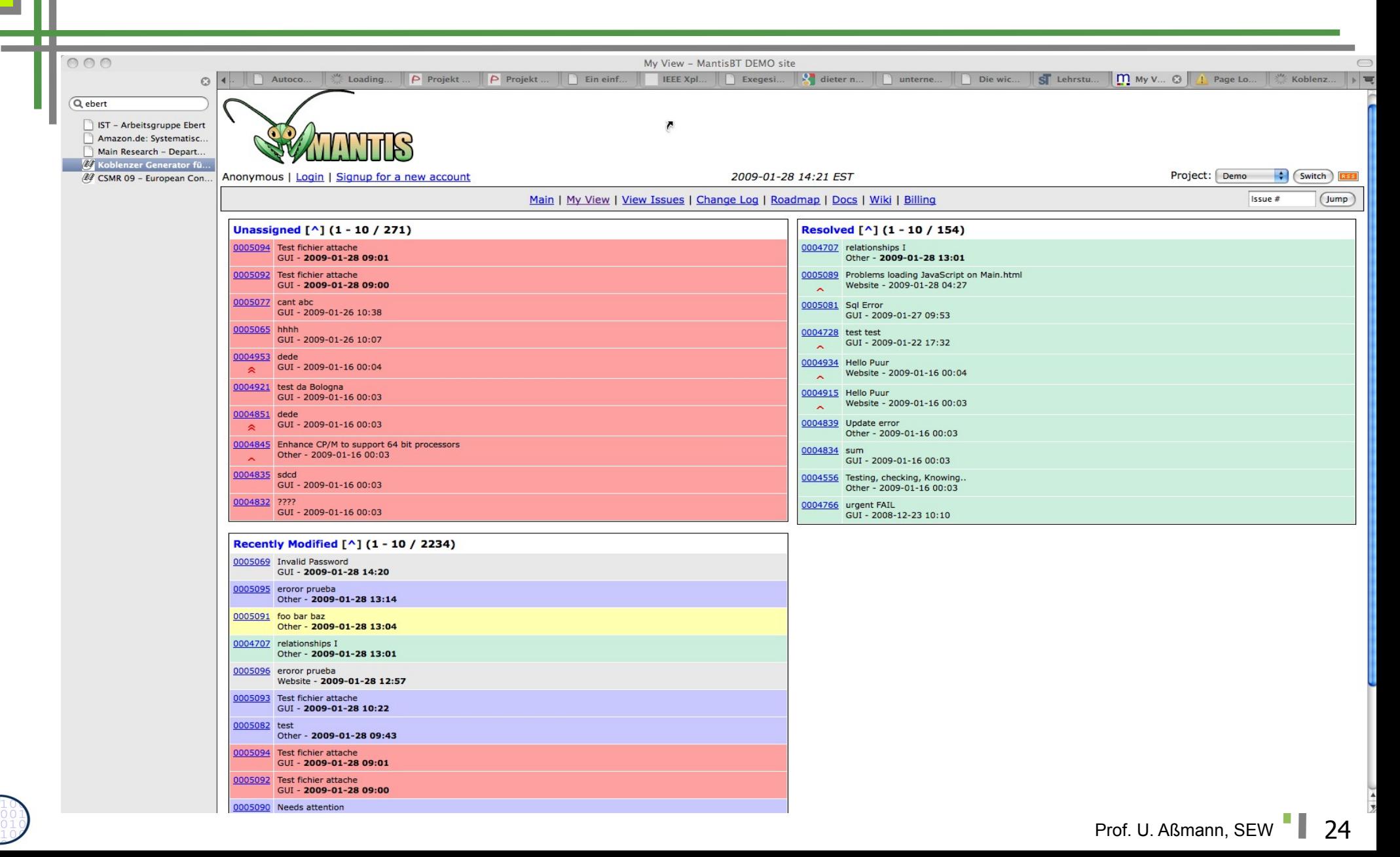

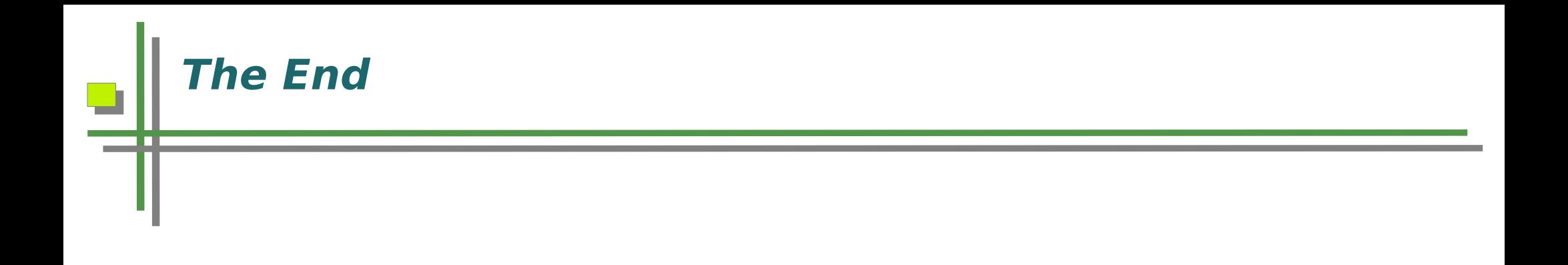

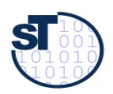

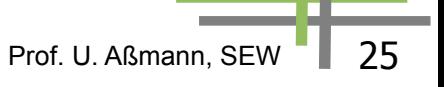